# BusinessObjects WebIntelligence (Webi) 4.3 Interface Training

For current BusinessObjects Users

March 1, 2023

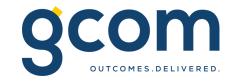

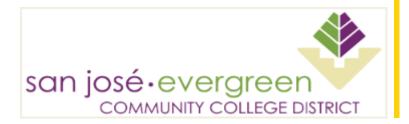

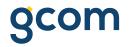

# **Course Background**

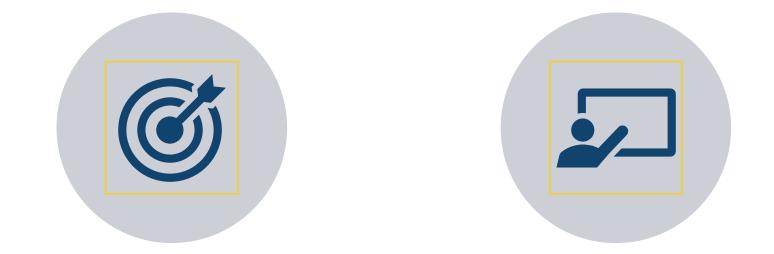

# GOAL OF COURSE COURSE FORMAT

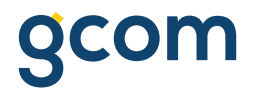

### **Goal of Course**

To familiarize **current** BusinessObjects users with the new 4.3 Webi Interactive interface for viewing and designing reports.

3

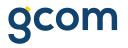

### **Format and Schedule**

| <u> </u> |
|----------|
| Ħ        |
|          |

90-minute live demonstration of the new Webi interactive portal, view, and design interfaces

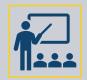

This presentation will serve as a reference guide to the techniques used in the demonstration

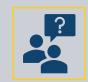

Ask questions as they arise, the presenter will pause frequently, as well as save Q/A time at the end

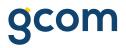

#### **Course Overview**

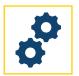

PART I:

Logging into and navigating the Interactive Portal Portal Options Link Navigation Settings and Help

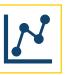

**PART II:** 

Access and navigate a report in View Mode

Interactive Toolbar User Interaction Tools

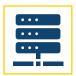

PART III:

Access and navigate a report in Design Mode

Toolbars and panes Query panel

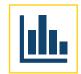

PART IV:

Build a new report and explore basic functionality Filters Formatting

User-defined Variables

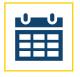

PART V:

Review Scheduling Documents

General Report Features History

© 2022 GCOM Software. All Rights Reserved.

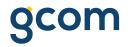

### **Interactive Portal**

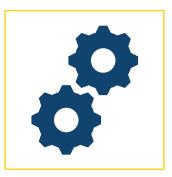

PART I:

#### Logging into and navigating the Interactive Portal

**Portal Options** 

Link Navigation

Settings and Help

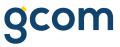

# Logging into the BI Launch Pad Interactive Portal

- Accessed from Browser (Edge, Chrome, or Firefox)
- URL for SAP BusinessObjects:
  - <u>http://newcroa.sjeccd.org/BOE/BI</u>
- Log in using Windows credentials

| SJECCD SECURE LOGIN                                                                                                    | Evergreen Valley<br>College |                                                                                                    |   |
|----------------------------------------------------------------------------------------------------|-----------------------------|----------------------------------------------------------------------------------------------------|---|
| Username<br>Enter your username                                                                                                    |                             |                                                                                                    |   |
| Password                                                                                                    |                             |                                                                                                    |   |
| Enter your password                                                                                                    |                             |                                                                                                    |   |
| Login                                                                                                    |                             | WO-FACTOR ENROLLMENT<br>OPTIONS                                                                                                    |   |
| <u>Unlock/Reset Password</u>   <u>Change Password</u><br>First time sign-in for students, please visit<br>our ITSS Help Desk Portal <u>Knowledge Base</u> | SAN JOSE                    | nust enroll <b>1 of the 3</b> methods shown<br>v. These will be used to prove your identity<br>nore secure fashion. Please choose an<br>n to enroll then click Continue. |   |
| If you are experiencing login issues where<br>browser is landing back on this page,<br>PLEASE CLEAR BROWSER CACHE, close<br>browser and try again.        |                             | ername                                                                                                    |   |
|                                                                                                    | A.                          | Phone                                                                                                    | - |
|                                                                                                    | RIC                         | Email Mobile Authenticator                                                                                                    | - |
| Log in to BI Launc                                                                                                    |                             | Mobile Autoniteator                                                                                                    |   |
| NEWCROA:6400                                                                                                    |                             | Continue                                                                                                    |   |
|                                                                                                    |                             | Cancel                                                                                                    |   |
| Password                                                                                                    |                             |                                                                                                    |   |
| Sign in                                                                                                    |                             |                                                                                                    |   |
| Contact Administrator                                                                                                    | r                           |                                                                                                    |   |

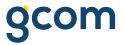

### **Navigating the BI Launch Pad Interactive Portal Home Screen**

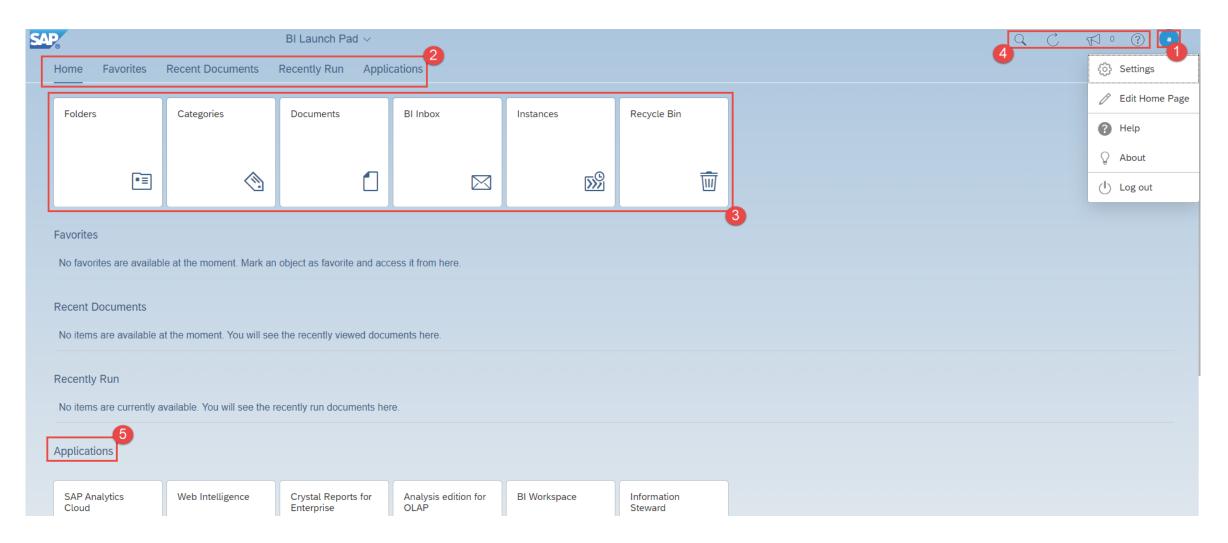

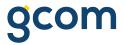

## Navigating the BI Launch Pad Interactive Portal Home Screen

- 1. <u>Settings</u> Provide access to personal settings, editing the home page, help, about the application, and logging out
- 2. <u>Navigation Links</u> Provide quick access to Favorites, Recent Documents, Recently Run, and Applications
- 3. <u>Tiles</u> Navigation to Personal and Public Folders, BI Inbox, Instances, and Recycle Bin
- 4. <u>Search</u> search for documents within BI Launch Pad Interactive portal, <u>Refresh</u> the portal page, and access <u>Web Assistance</u>
- 5. <u>Applications</u> Access Web Intelligence and other SAP BusinessObjects apps

### **Designate Favorite Reports**

 Select the <u>'Folders</u>' tile, navigate to a desired folder, select the <u>'More</u>' button (three dots) for the desired report, and select <u>'Mark As Favorite</u>'.

| < 6 SAP                                         | Folders ~                       |              |                  |             | Q                 | ₩ 0 ? •               |
|-------------------------------------------------|---------------------------------|--------------|------------------|-------------|-------------------|-----------------------|
| Folders                                         |                                 |              | Selected Folder  |             |                   |                       |
| Personal Folders                                | Personal Folders / KTC Dev /    |              |                  |             | C +               | · 🕹 👓 🏢 🗐             |
| <ul> <li>webinetugence</li> <li>2018</li> </ul> | Title                           | .≜ Favorites | Туре             | Description | Last Updated      | 3                     |
| archive                                         | Enrollment Analysis Demo Report |              | Web Intelligence |             | Dec 15, 2022 3:39 | View                  |
| E KTC Dev                                       |                                 |              |                  |             |                   | Properties            |
| ™ Subscribed Alerts                             |                                 |              |                  |             |                   | Copy Opendoc Link     |
| > 🖭 Public Folders                              |                                 |              |                  |             |                   | Modify                |
|                                                 |                                 |              |                  |             |                   | Mobile Properties     |
|                                                 |                                 |              |                  |             |                   | History<br>Categories |
|                                                 |                                 |              |                  |             |                   | Mark As Favorite      |
|                                                 |                                 |              |                  |             |                   | Details Organize      |
|                                                 |                                 |              |                  |             |                   | Send To >             |
|                                                 |                                 |              |                  |             |                   | Delete                |

# **View Favorite Reports**

• Click the 'Home' icon and view your report now available under the 'Favorites' section

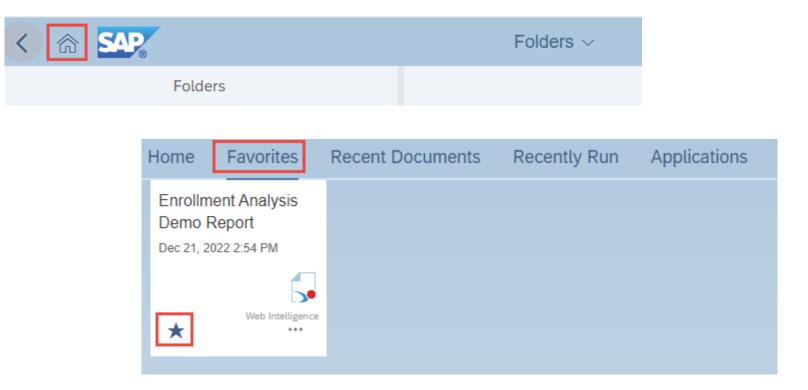

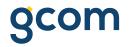

## **Interactive View Mode**

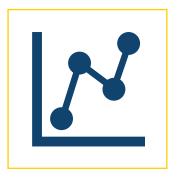

PART II:

#### Access and navigate a report in View Mode

Interactive Toolbar

User Interaction Tools

### **View Access to Reports**

- Two ways to view access:
  - Click on any report in Personal Folders or available Public Folders to open in the interactive viewer
  - For any report, click on the '<u>More...</u>' menu to access additional options
    - Click '<u>View</u>' to access a report

| < reference same                                                       | Folders ~                                                       |                 |                  |             | Q 🕅 º 🕐 🔥                                                                     |  |  |
|------------------------------------------------------------------------|-----------------------------------------------------------------|-----------------|------------------|-------------|-------------------------------------------------------------------------------|--|--|
| Folders                                                                |                                                                 | Selected Folder |                  |             |                                                                               |  |  |
| <ul> <li>✓ Im Personal Folders</li> <li>Im ~WebIntelligence</li> </ul> | Personal Folders / KTC dev /                                    |                 |                  |             | Ċ + ⊻ … 🛄 🔳                                                                   |  |  |
| 🗐 KTC dev                                                              |                                                                 | Favorites 🚔     | Туре             | Description | Last Updated                                                                  |  |  |
| My Subscribed Alerts                                                   | Gemo test v1     Gemo test v1     Gemo test v1     Gemo test v1 |                 | Web Intelligence |             | Dec 22, 2022 9:20 AM         ••••           Dec 22, 2022 9:06 AM         •••• |  |  |
| > 🖭 Public Folders                                                     |                                                                 |                 |                  |             | View.<br>Properties                                                           |  |  |
|                                                                        |                                                                 |                 |                  |             | Copy Opendoc Link                                                             |  |  |
|                                                                        |                                                                 |                 |                  |             | Modify<br>Schedule                                                            |  |  |
|                                                                        | -                                                               |                 |                  |             | Mobile Properties History                                                     |  |  |
|                                                                        |                                                                 |                 |                  |             | Categories                                                                    |  |  |
|                                                                        |                                                                 |                 |                  |             | Mark As Favorite Details                                                      |  |  |
|                                                                        |                                                                 |                 |                  |             | Organize         >           Send To         >                                |  |  |
|                                                                        |                                                                 |                 |                  |             | Delete                                                                        |  |  |

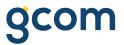

# **Exploring the Interactive Viewer**

| ∨ 5 c ↓                          |                            | Analyze<br>7 😻 😉 🕸                | Display<br>管田口                                                                          |                                 |                         |                                   |                    |                               | Readin                                                                         |
|----------------------------------|----------------------------|-----------------------------------|-----------------------------------------------------------------------------------------|---------------------------------|-------------------------|-----------------------------------|--------------------|-------------------------------|--------------------------------------------------------------------------------|
| 🚓 Prompts                        | Drill Filters<br>1 Filters |                                   | rollment DV                                                                             | Interactive<br>toolbar          |                         |                                   |                    |                               | Access Main Panel for<br>document properties<br>and options                    |
| Navigate<br>between<br>reporting | Enr                        | ollment Analys                    | Controls viewing<br>available query<br>prompts, drill<br>filters, and input<br>controls |                                 |                         |                                   |                    |                               | Gene Access<br>Interactive<br>Name: Design<br>Enrollmen Mode Report<br>Author: |
|                                  | Student<br>ID              | Enrolled Course<br>Academic Level | Enrollment<br>Department 1 Desc                                                         | Enrollment Course Title         | Enrolled Course<br>Name | Enrollment Current<br>Status Desc | Enrollment<br>Term | Registered Course<br>Credits  | Administrator<br>Creation date:                                                |
|                                  |                            | CU                                | Business<br>Administration                                                              | Compensation and<br>Benefits    | BUS-258                 | New                               | 2022FA             | 3                             | December 21, 2022 2:42:24 PM GMT<br>08:00                                      |
|                                  |                            |                                   | Business<br>Administration                                                              | Employment Law and Regs         | BUS-217                 | New                               | 2022FA             | 3                             | Description:                                                                   |
|                                  |                            |                                   |                                                                                         |                                 |                         |                                   |                    | 6                             | Keywords:                                                                      |
|                                  |                            | Enrolled Course<br>Academic Level | Enrollment<br>Department 1 Desc                                                         | Enrollment Course Title         | Enrolled Course<br>Name | Enrollment Current<br>Status Desc | Enrollment<br>Term | Registered Course<br>Credits  |                                                                                |
|                                  |                            | си                                | Accounting and<br>Finance                                                               | Individual Income Taxes         | ACC-129                 | New                               | 2022FA             | 3                             | Statistics     Document Options                                                |
|                                  |                            |                                   | Accounting and<br>Finance                                                               | Prin of Financial<br>Accounting | ACC-120                 | New                               | 2022FA             | 4                             | > Data Options                                                                 |
|                                  |                            |                                   |                                                                                         |                                 |                         |                                   |                    | 7                             |                                                                                |
|                                  |                            | Enrolled Course<br>Academic Level | Enrollment<br>Department 1 Desc                                                         | Enrollment Course Title         | Enrolled Course<br>Name | Enrollment Current<br>Status Desc | Enrollment<br>Term | Registered Course<br>Credits  |                                                                                |
|                                  |                            | си                                | A/C, Heating, and<br>Refrigeratio                                                       | Heating Technology              | AHR-112                 | New                               | 2022FA             | 4                             |                                                                                |
|                                  |                            |                                   | A/C, Heating, and<br>Refrigeratio                                                       | HVACR Customer<br>Relations     | AHR-180                 | New                               | 2022FA             | 1                             |                                                                                |
|                                  |                            |                                   | A/C, Heating, and<br>Refrigeratio                                                       | Indoor Air Quality              | AHR-255                 | New                               | 2022FA n           | age<br>avigation and 2        |                                                                                |
|                                  |                            |                                   | A/C, Heating, and<br>Refrigeratio                                                       | Intro to Electricity            | ELC-111                 | New                               |                    | ayout options<br>n a flyout 3 |                                                                                |
|                                  |                            |                                   | A/C, Heating, an                                                                        |                                 | of 1+ >> ) €            |                                   | 2022FA             |                               |                                                                                |

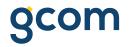

## **Interactive Design Mode**

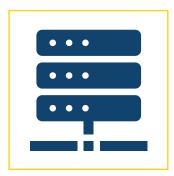

#### PART III:

#### Access and navigate a report in Design Mode

Toolbars and panes

Query panel

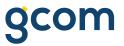

### **Design Access to Reports from the BI Portal**

From My Folders or available Public Folders click on the '<u>More...</u>' menu to access additional options and select '<u>Modify</u>'

| F 🛓 🚥 🏢 🔳         |
|-------------------|
|                   |
|                   |
| AM ***            |
| AM Ooo            |
| View              |
| Properties        |
| Copy Opendoc Link |
| Modify            |
| Schedule          |
| Mobile Properties |
| History           |
| Categories        |
| Mark As Favorite  |
| Details           |
| Organize >        |
| Send To >         |
| Delete            |
| ,                 |

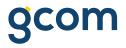

# **Design Access to Reports from the Interactive Viewer**

 From within the Interactive Viewer of any Webi document, click on the dropdown arrow next to '<u>Reading</u>' and select '<u>Design</u>'

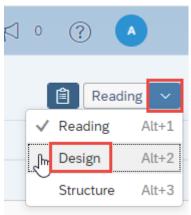

gcom

#### **Interactive Design Mode**

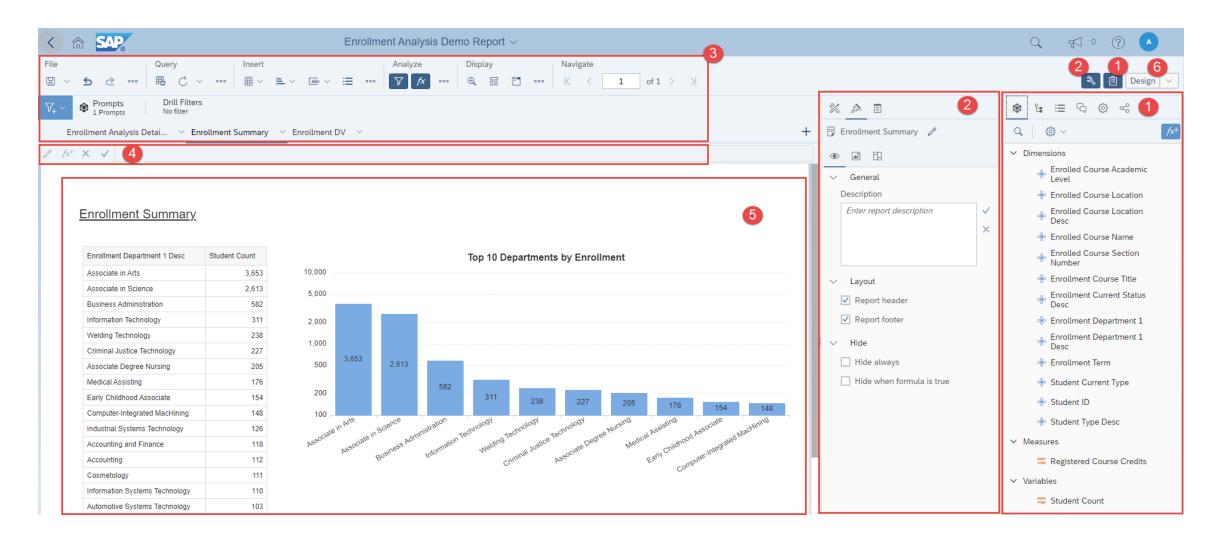

### **Interactive Design Mode**

- 1. Main Panel: Allows you to select different buttons for access to several tools including Available Objects, Navigation Map, and Document Summary etc.
- 2. **Properties Panel:** Shows available properties for current selection
- **3. Report Tabs and Tool Bars:** Click on a report name to select another tab. Select the '<u>More...</u>' buttons to reveal addition functionality by category (File\Query\Insert\Analyze\Display\Navigate)
- **4. Formula Bar:** Shows the content of the current, selected cell and allows you to create and view formulas
- 5. **Design Pane:** Workspace for building and formatting report elements
- 6. Design Mode: Shows the current mode you are using in Webi in this case the 'Edit' button is dark blue

# **Accessing the Query Panel**

 From within the Interactive Designer of any Webi document, click on <u>'Edit</u>' from the Query category

|     | Insert |     |     |    |     |
|-----|--------|-----|-----|----|-----|
| ৫ ⋯ | 曝      | C ~ | 000 | ₩~ | ⊫ × |
|     |        | •   |     |    |     |

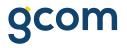

#### **The Query Panel**

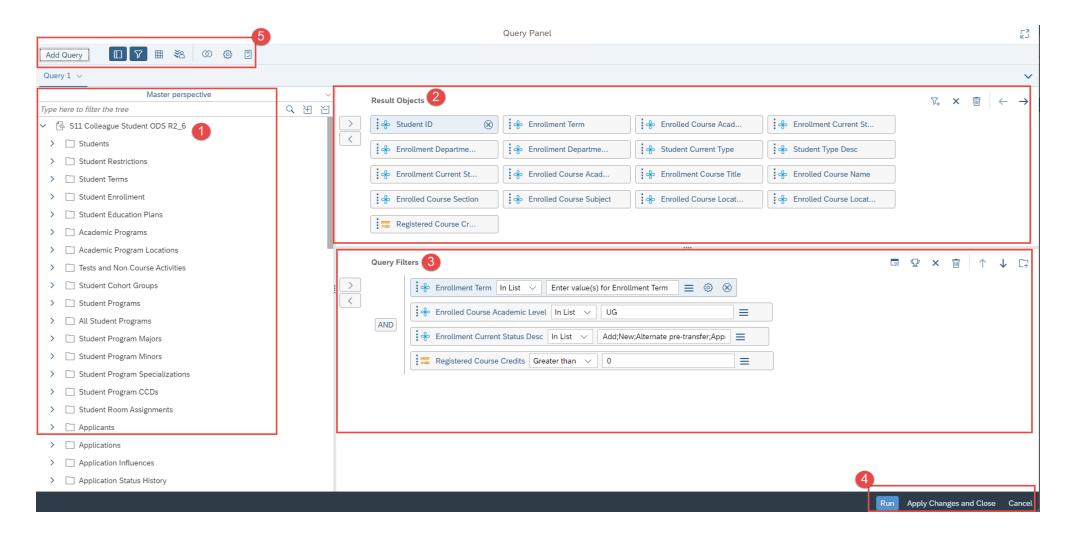

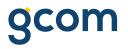

### **The Query Panel**

- 1. Universe Outline Panel: displays the available classes and objects from the selected universe
- 2. Result Objects Pane: displays the selected objects for the query
- **3.** Query Filters Pane: displays the filter criteria for limiting the query to a desired set of records
- **4. Run**, **Apply Changes**, or **Cancel** buttons: controls for running the query or returning to the design panel without running the query
- 5. Toolbar and Query tabs: tools for adding queries, selecting or deselecting available panes, adding combined queries, viewing properties and the query sql script

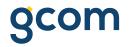

# **Building a new report**

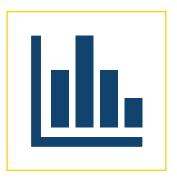

PART IV:

#### Build a new report and explore basic functionality

Filters

Formatting

User-defined Variables

# **Creating a New Report**

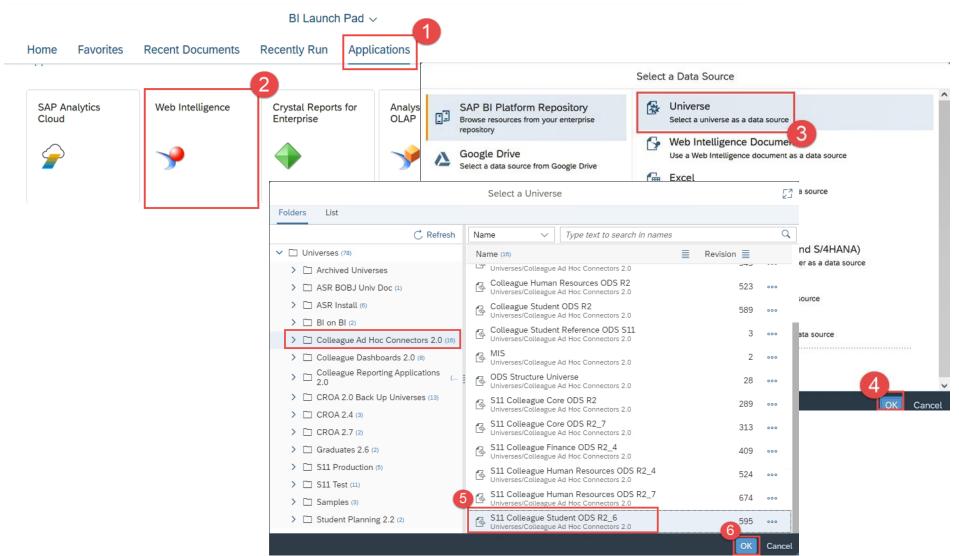

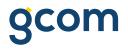

# **Creating a New Report**

- 1. Click on the '<u>Applications</u>' link
- 2. Select the '<u>Web Intelligence</u>' tile
- 3. Select '<u>Universe</u>' from the '<u>Select a Data Source</u>' window
- 4. Click '<u>OK</u>' to bring up the '<u>Universe'</u> window
- 5. Select the desired folder location and universe from the list of available universes and
- 6. Click '<u>OK</u>' to bring up the '<u>Query Panel</u>' window

NOTE: Based on your security settings you may not see all available universes in the list

### **Setting Prompt Variants**

- You can save a group of often-used variable value sets as a prompt variant.
- Once you've selected the values for each prompt, you can give a name and save the variable value set as a **prompt variant.**
- Then, its available for subsequent runs in the **Prompts** dialog box dropdown list.

|                                       | Create                                  | e Variant |                      |               |
|---------------------------------------|-----------------------------------------|-----------|----------------------|---------------|
| Search Click Save to get started      | Inter variant name                      |           | © &                  |               |
| Enter value(s) for Enrollment Term (s | Name your variant to continue.          |           | Prompts: Fall Te     | erms 🔘        |
| 20/FA; 21/FA; 22/FA                   | Select which prompts are saved i Search | ٩         | <b>⊠</b> 3 C         | Ente          |
|                                       | Enter value(s) for Enrollment Term      | Term (3)  | Search or enter valu | ue(s) manua   |
|                                       | 20/FA; 21/FA; 22/FA                     |           | (i) To see the co    | ontent of the |

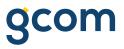

# **Adding Report Pages**

- To add new report pages to a Webi document:
  - Click on the down arrow next to the '<u>Report 1</u>' tab and click <u>'+ New</u>' for a new blank report
  - Choose '<u>Duplicate</u>' if you want to start with a copy

| File    |                      | Quer          | -                 | ~     | 000    | Insert<br>∰ ∽ | ⊨. ~ |
|---------|----------------------|---------------|-------------------|-------|--------|---------------|------|
| ₽,~ 🔅   | Prompts<br>1 Prompts |               | ll Fili<br>ilters | ters  |        |               |      |
| Enroll  | lment Analysi        | s Detai       | $\sim$            | Enrol | lment  | Summary       | ~ E  |
| / fx+ 🗙 | < 🗸 📃                |               | +                 | New   |        |               |      |
|         |                      |               |                   | Dupli | cate   |               |      |
|         |                      |               | Ŵ                 | Delet | e      |               |      |
|         | Enro                 | llmont        | Ì                 | Hide  |        |               |      |
|         |                      | <u>llment</u> |                   | Rena  | me     |               |      |
|         | Student Enr          |               |                   | Move  |        |               | >    |
|         | ID                   | Academic      |                   | Сору  | Link o | of the Rep    | ort  |

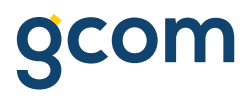

# **Creating User-Defined Variables**

- To create a User-Defined Variable:
  - Navigate to the Main Panel and click '<u>Add a new variable</u>' button

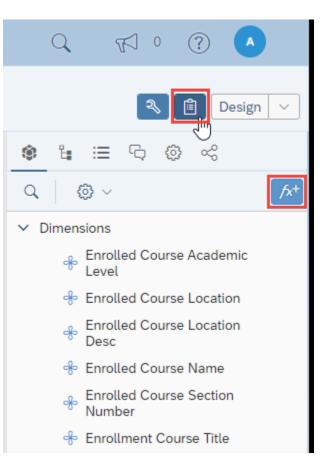

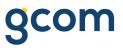

# **Creating User-Defined Variables (cont.)**

- The '<u>Create Variable</u>' dialog box opens:
- 1. Enter a name for the variable (the column name you want for this variable)
- 2. Select the correct qualification for the variable (dimension or measure)
- 3. Build the expression for the variable. To do this, double click the necessary items from the 'Objects', '<u>Functions</u>', and 'Operators' panes into the '<u>Formula</u>' box as needed (or type the formula directly)

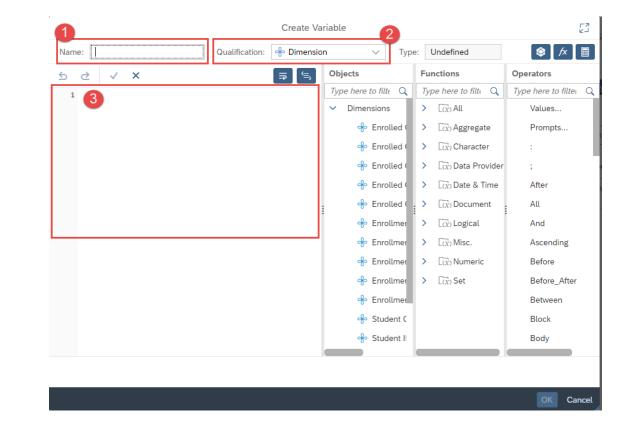

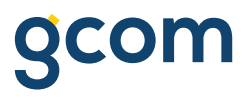

# **Creating User-Defined Variables (cont.)**

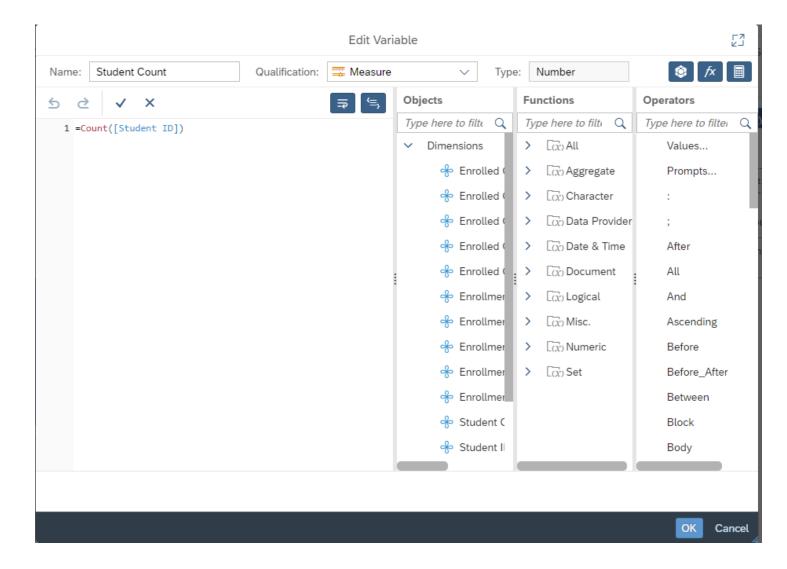

# **Using the Formula Bar**

#### You can also create in-place expressions using the **Formula Bar**:

- 1. Right click a column, select '<u>Insert</u>' -> '<u>Columns on Left/Right</u>'
- 2. Select the newly inserted column
- 3. Click into the **Formula Bar** to build the expression for the column. To do this, you can type the expression directly or click the (
- 4. (Optional) Click the ( <u>/x+</u>) button to turn your expression into a reusable **Variable**

|   | Content        | >                                                                                                    | ✓ Display                          |                                                                                                    |
|---|----------------|----------------------------------------------------------------------------------------------------|------------------------------------|----------------------------------------------------------------------------------------------------|
| * | Cut            | Ctrl+X                                                                                                    | Text                               |                                                                                                    |
| đ | Сору           | Ctrl+C                                                                                                    | ✓ Paddir                           |                                                                                                    |
|   | Hide           | >                                                                                                    | Тор                                |                                                                                                    |
| × | Delete         | Del                                                                                                    | —                                  |                                                                                                    |
| Q | Comments       |                                                                                                    | Bottom                             |                                                                                                    |
|   | Set as Section |                                                                                                    |                                    |                                                                                                    |
|   | Insert         | >                                                                                                    | Row Above                          |                                                                                                    |
|   | Unmerge        |                                                                                                    | Row Below                          |                                                                                                    |
|   | Drill By       |                                                                                                    | Column on Left                     |                                                                                                    |
| 1 | Hyperlink      | >                                                                                                    | Column on Right                    |                                                                                                    |
|   |                |                                                                                                    |                                    |                                                                                                    |
|   | Enrollmer      | nt Analy                                                                                                    | ysis Detai \vee Enrollment Summary | ,                                                                                                    |
| Ø | fx+ ×          | ✓ []                                                                                                    | ype a formula                      |                                                                                                    |
|   | ٦<br>×         | <ul> <li>Cut</li> <li>Copy</li> <li>Hide</li> <li>Delete</li> <li>Comments</li> <li>Set as Section</li> <li>Insert</li> <li>Unmerge</li> <li>Drill By</li> <li>Hyperlink</li> </ul> |                                    | Cut Ctrl+X   Copy Ctrl+C   Hide >   Y Delete   Delete Del   Comments -   Set as Section -   Insert Row Above   Unmerge Row Below   Drill By Column on Left   Hyperlink Column on Right |

.....

**NOTE:** Click the ( ) button or hit **Enter** to validate the expression

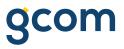

# **Sorting Columns**

- You can sort on any object(s) by using the Sort Panel found on the Properties Pane
- Select sort type
- Use the '<u>More...</u>' menu to manage sorts

| * 🔉 📋          |        |  |  |  |  |  |  |
|----------------|--------|--|--|--|--|--|--|
| abc Table Cell |        |  |  |  |  |  |  |
| IIII           |        |  |  |  |  |  |  |
| ✓ Rows (0)     | 000    |  |  |  |  |  |  |
| Add a sort     | $\sim$ |  |  |  |  |  |  |
|                |        |  |  |  |  |  |  |

| - | ~  | Rows (1)              | 000    | ~~~~~~~~~~~~~~~~~~~~~~~~~~~~~~~~~~~~~~ |
|---|----|-----------------------|--------|----------------------------------------|
|   | æ  | Enrolled Course Acade | ···· 🛞 | ÷                                      |
|   |    | Sort ascending        | _ ≞ r  | ÷                                      |
|   | Ad | d a sort              | l      | Sort ascending                         |

| ✓ Rows (1)              | ooo <del>کار</del> Enrc |
|-------------------------|-------------------------|
| 🔶 Enrolled Course Acade | 💿 🛞 🐣 Enro              |
| Sort ascending          | ∧ Move Up               |
| Add a sort              | ✓ Move Down             |
|                         | + Create Custom Order   |

## **Managing Breaks**

- Breaks provide space for subtotals (break footer) within a report and group results based on specified objects.
- To create and manage **Breaks**, there are 2 options:
  - Right click on the column of choice and select '<u>Data</u>' > '<u>Add Break</u>'
  - Go to the Properties Panel and click on the <u>'Display the break panel</u>' icon

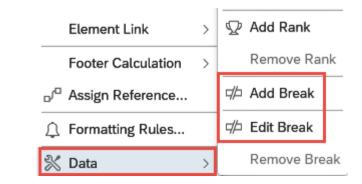

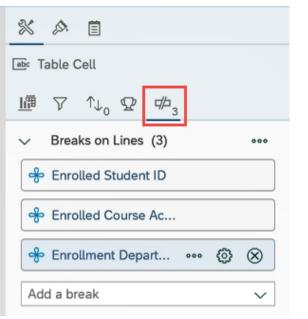

# Managing Breaks (cont.)

- Click on the icons to further manage each **Break**.
  - '<u>More...</u>' for changing the priority order
  - '<u>Setting</u>' for managing display properties
  - '<u>Delete</u>' to remove the break

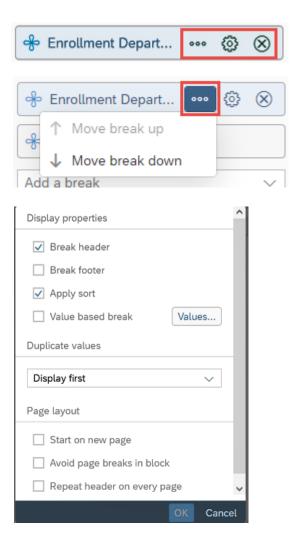

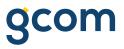

### **Report Summary Line**

 To Define aggregations for columns in a report, select a measure column, right click, and select '<u>Footer Calculation</u>' -> '<u>Sum</u>'(or other appropriate choice).

| Set as Section     |   | Count               |
|--------------------|---|---------------------|
| Insert             | > | Min                 |
| Unmerge            |   | Max                 |
| Drill By           |   | Sum                 |
| Hyperlink          | > | Average             |
| Element Link       | > | Percentage          |
| Footer Calculation | > | Default Aggregation |

| Sum: | 3,762 | 1,009 |  |
|------|-------|-------|--|
|------|-------|-------|--|

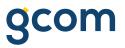

# Formatting Tables, Headers and Cells

 Select column headers or table columns, right click, and select '<u>Format Table</u> <u>Cell</u>' > and choose one of the available options.

OR

 The Properties Pane displays the options and ability to navigate to the other settings available.

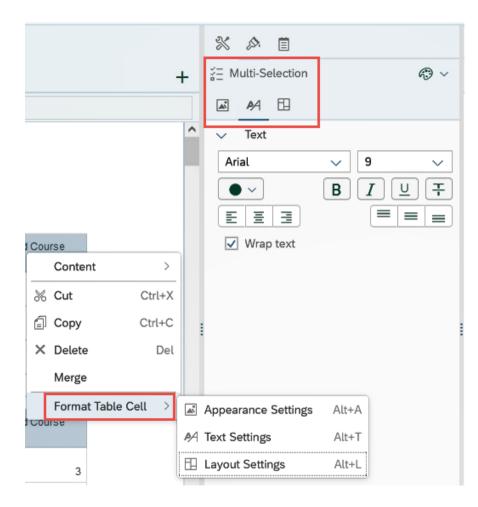

## **Number Formatting**

- Select the data column you want to format, right click, and select <u>'Format Display'</u>
- This will open the '<u>Format Display</u>' dialog box exposing all available formats and the option to build a custom format.

| Footer Ca                                                                                                    | lculation >         |         |              |        |
|----------------------------------------------------------------------------------------------------|---------------------|---------|--------------|--------|
| _/□ Assign Re                                                                                                    | ference             |         |              |        |
| Formatting     Formatting     Formatting | g Rules             |         |              |        |
| 淤 Data                                                                                                    | >                   |         |              |        |
| Format Di                                                                                                    | splay               |         |              |        |
| Format Ta                                                                                                    | ble Cell >          | visplay |              |        |
| Default                                                                                                    | Number              |         | + Add Custom | Format |
| Number                                                                                                    | 1,234.57; -1,234.57 |         |              |        |
| Currency                                                                                                    | 1.234567E3; -1.2345 | 67E3    |              |        |
| Date/Time                                                                                                    | 1235; -1235         |         |              |        |
| Boolean                                                                                                    | 1235; (1235)        |         |              |        |
| Percentage                                                                                                    | 1234.57; -1234.57   |         |              |        |
| Custom                                                                                                    | 1,235; -1,235       |         |              |        |
|                                                                                                    | 1,234.57; -1,234.57 |         |              |        |
|                                                                                                    |                     |         |              |        |
|                                                                                                    |                     |         |              |        |
|                                                                                                    |                     |         | OK Apply     | Cancel |

## **On Report Filter Options**

# ns gcom

| Report Filters | <ul> <li>Controls what data is available and shown on an entire report (tab)<br/>and all its blocks. This is a useful way to make multiple reports in the<br/>same document but show different versions of the same data or<br/>display</li> </ul> |
|----------------|----------------------------------------------------------------------------------------------------|
| Block Filters  | <ul> <li>Very similar to a report filter, except it controls only the data<br/>shown on a selected block. A block can be any visualization type<br/>(table list, crosstab, chart)</li> </ul>                                                       |
| Drill filters  | <ul> <li>Simple filters allowing for single value selection only (formally quick<br/>filters on the filter bar)</li> </ul>                                                                                                    |
| Input Controls | <ul> <li>Provide more advanced report controls allowing for multi-value<br/>selection - giving report users a convenient way to filter and analyze<br/>report data</li> </ul>                                                                      |

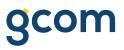

## **Defining Report and Block Filters**

- Navigate to the Properties Pane and select the <u>'Show report element data</u>' button. Then, click on the <u>'Filter</u>' button and choose between the following options:
  - Click the '<u>More...</u>' button and select '<u>Manage</u> <u>filters</u>' to open the '<u>Report Filter</u>' dialog box.
  - Drag a data element from the **Main Panel** into the filter area

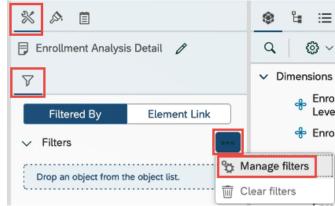

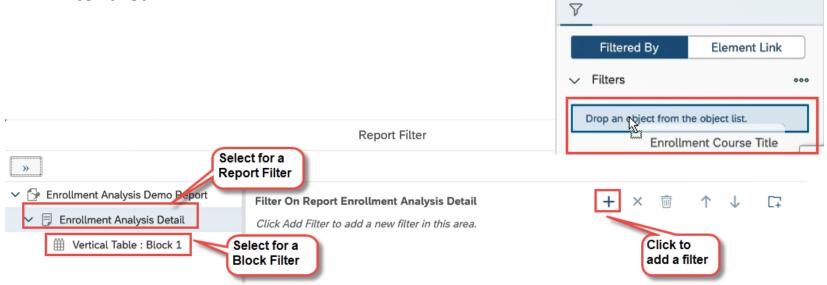

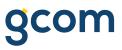

## **Defining Drill Filters**

- Navigate to the '<u>Analysis</u>' category, click on the '<u>Show/hide filter bar</u>' button to show the filter bar.
- Click the '<u>More...</u>' button and ensure that '<u>Drill</u>' is enabled
- Click 'Drill filters' to expand
- Click the '<u>Add a drill filter</u>' button, then select '<u>Free</u> <u>Elements</u>' to choose an unused object

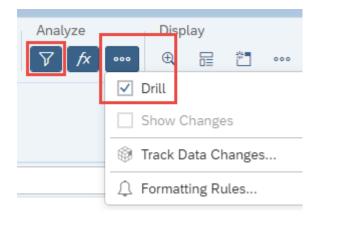

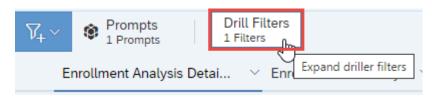

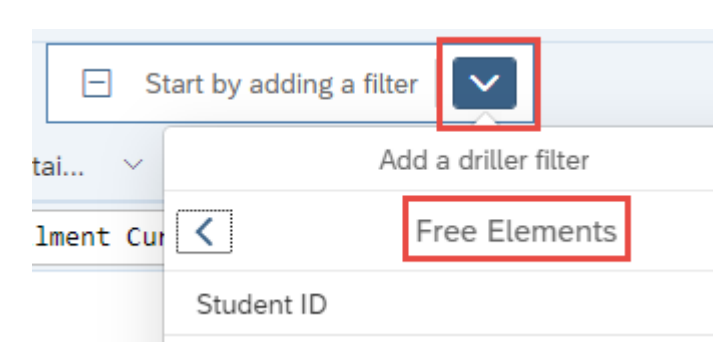

## **Defining Drill Filters (cont.)**

- Click on the filter to select a value and narrow report results:
  - Click on (All) to remove filtered results
  - Click on (x) to delete the filter from the Filter Bar

| Query      | Insert          |
|------------|-----------------|
| ₩ C        | Enrollment Term |
|            | 2022FA 🛞 🗸      |
| tai $\vee$ | Search Q        |
|            | All             |
|            | 2021FA          |
|            | ✓ 2022FA        |

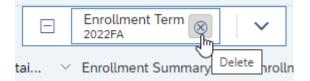

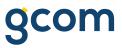

## **Setting up Input Controls**

Click on the <u>'Manage filters'</u> ٠ button from the Filter Bar and select '<u>+ New Input Control</u>'

The '<u>New Control</u>' dialog box ٠ opens

| File     Query     Insert     Analyze       □ ∨ 5 |                                                                |                                                                                           |               |          |  |  |  |
|---------------------------------------------------|----------------------------------------------------------------|-------------------------------------------------------------------------------------------|---------------|----------|--|--|--|
|                                                   | New Group of Controls >                                        |                                                                                           |               |          |  |  |  |
| Manage Filter Bar New Control                     |                                                                |                                                                                           |               |          |  |  |  |
| Reset All                                         | Object<br>Name<br>Description                                  | Enrollment Department 1 Desc<br>Enrollment Department 1 Desc<br>Enter control description |               | ~        |  |  |  |
|                                                   | Current target                                                 | Туре                                                                                      | Multi-List    | $\sim$   |  |  |  |
|                                                   | O Document                                                     | Operator                                                                                  | In List       | $\sim$   |  |  |  |
|                                                   | Current report     Definition     Current Point     Definition | User restricted list of values<br>Sort list of values                                     | O OFF + Selec | t values |  |  |  |
|                                                   | <ul><li>Header</li><li>Body</li></ul>                          | Allow selection of all values                                                             |               |          |  |  |  |
|                                                   | 🗌 🌐 Block 1                                                    | Allow selection of null values                                                            | OFF           |          |  |  |  |
|                                                   | E Footer                                                       | Reset on refresh                                                                          | OFF           |          |  |  |  |
|                                                   |                                                                | Default value(s)                                                                          |               | $\sim$   |  |  |  |
|                                                   |                                                                |                                                                                           |               |          |  |  |  |
|                                                   |                                                                |                                                                                           | 0             | K Cancel |  |  |  |

## **Using Input Controls**

- With a multiple selection **Input Control** you can select one or more values and see the result in your report.
- Click the (
  <sup>(</sup>) to see **Settings**
- Click '<u>Advanced settings</u>' to edit the **Input Control**

| Qu<br>暇              | ery Insert<br>C ∨ ∞∞ ∰ ∨ ⊨ ∨ ⊡∞ ∨ ≔ ∞∞                              |
|----------------------|---------------------------------------------------------------------|
| ВФ                   |                                                                     |
| ₿                    | Enrollment Department 1 Desc 🛞 Drill Filters<br>All Values No filte |
| )etai                | Search Q 🗔 🗸                                                        |
|                      |                                                                     |
|                      | ✓ Accounting                                                        |
|                      | Accounting and Finance                                              |
| Sum                  | A/C, Heating, and Refrigeratio                                      |
| Enrolln<br>All Value | nent Department 1 Desc 🛞 Drill Fi<br>No filter                      |
| <                    | Settings                                                            |
| Name                 | Enrollment Department 1 Desc                                        |
| Туре                 | Multi-List                                                          |
| Opera                | tor In List                                                         |
|                      | ス Advanced settings OK                                              |
| эсппон               | 221                                                                 |

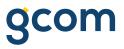

## **On Report Filter Management**

• All filters can be managed from the **Properties Panel**.

| 7       |                                                             |                                 |
|---------|-------------------------------------------------------------|---------------------------------|
|         | Filtered By                                                 | Element Link                    |
| ,       | Filters                                                     | 04                              |
|         | & Enrollment                                                | Report Filter                   |
| [       | Drop an object from 1                                       |                                 |
|         | Active Input Co<br>Student Type D<br>ellinger Scholars Proj | ntrols<br>Jesc Input<br>Control |
| E<br>Se | Active Input Co<br>Student Type D                           | ntrols<br>Jesc Input<br>Control |

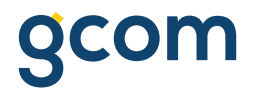

## **Scheduling Documents**

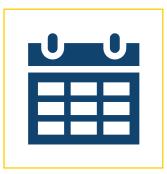

PART V:

#### **Review Scheduling Documents**

General

**Report Features** 

History

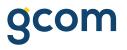

### **Scheduling Documents**

| <u> </u> |  |
|----------|--|
| Ħ        |  |
|          |  |

You can **schedule documents** to automatically run at specified times. Each time a scheduled document runs successfully, an **instance** of that document is created.

An **instance** is a version of the document containing data from the time the document is run.

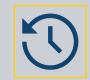

You can access a list of **instances** in the document's **history**. You can check the status of an instance to see if it was sent and, if not, why it wasn't sent.

## **Scheduling Documents (cont.)**

- To schedule a document, navigate to it in BI Launch Pad
  - Click the '<u>More...</u>' button
  - Select '<u>Schedule</u>'

| K n SAR                                                                                                    | Folders ~                       |             |                  |             | Q                    | ₹ 0 ? •           |
|----------------------------------------------------------------------------------------------------|---------------------------------|-------------|------------------|-------------|----------------------|-------------------|
| Folders                                                                                                    |                                 |             | Selected Folder  |             |                      |                   |
| ✓ 🔊 Personal Folders                                                                                                    | Personal Folders / KTC dev /    |             |                  |             | C +                  | ⊥ … 🛄 🔳           |
| Image: The second second s |                                 |             |                  |             |                      |                   |
| INTERPORT NOT NOT NOT NOT NOT NOT NOT NOT NOT NO                                                                                                    | Title =                         | E Favorites | Туре             | Description | Last Updated         |                   |
|                                                                                                    | Demo test v1                    |             | Web Intelligence |             | Dec 22, 2022 9:20 AM | •••               |
| ™ My Subscribed Alerts                                                                                                    | Enrollment Analysis Demo Report |             | Web Intelligence |             | Dec 22, 2022 9:06 AM | 000 N             |
| > 🖻 Public Folders                                                                                                    |                                 |             |                  |             |                      | View              |
|                                                                                                    |                                 |             |                  |             |                      | Properties        |
|                                                                                                    |                                 |             |                  |             |                      | Copy Opendoc Link |
|                                                                                                    |                                 |             |                  |             |                      | Modify            |
|                                                                                                    |                                 |             |                  |             |                      | Schedule          |
|                                                                                                    |                                 |             |                  |             |                      | Mobile Properties |
|                                                                                                    | 1                               |             |                  |             |                      | History           |
|                                                                                                    |                                 |             |                  |             |                      | Categories        |
|                                                                                                    |                                 |             |                  |             |                      | Mark As Favorite  |
|                                                                                                    |                                 |             |                  |             |                      | Details           |
|                                                                                                    |                                 |             |                  |             |                      | Organize >        |
|                                                                                                    |                                 |             |                  |             |                      | Send To >         |
|                                                                                                    |                                 |             |                  |             |                      | Delete            |

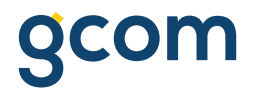

## Schedule: General

| Schedule                        |                         |                      |        |                             |                          |
|---------------------------------|-------------------------|----------------------|--------|-----------------------------|--------------------------|
| General ∨ Report Features ∨     |                         |                      |        |                             |                          |
| Instance Title                  |                         |                      |        |                             |                          |
| Title*                          |                         |                      |        | Select Destination          | s                        |
| Enrollment Analysis Demo Report | CIICK AUU               | elect a destination  | Defaul | It Enterprise Location ×    |                          |
|                                 | for additional delivery | Default Enterprise I | ~      | Default Enterprise Location |                          |
| Destinations                    | destination             |                      |        | BI Inbox                    |                          |
|                                 |                         |                      |        | Email                       |                          |
| Delivery Destination            |                         |                      |        | FTP Server                  | Destinations<br>Location |
|                                 |                         |                      |        | File System                 |                          |
| Recurrence                      |                         |                      |        | SFTP Server                 |                          |
|                                 |                         |                      |        | Google Drive                |                          |
| Run Report:                     |                         |                      |        |                             | _                        |
| Now                             |                         | $\sim$               |        |                             |                          |
| Allow Retries                   |                         | Now                  |        | ~                           |                          |
| dd                              | ick the<br>own arrow to | Now                  |        |                             |                          |
| se                              | trecurrence             | Once                 |        |                             |                          |
| Events                          |                         | Recurring            |        |                             |                          |
|                                 |                         | Calendar             |        |                             |                          |

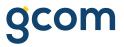

## **Schedule: Report Features**

| Schedule                                                     |                                                                                     |                                                |                    |
|--------------------------------------------------------------|-------------------------------------------------------------------------------------|------------------------------------------------|--------------------|
| General V Report Features V                                  |                                                                                     |                                                |                    |
| Formats                                                      |                                                                                     |                                                |                    |
| Web Intelligence                                             |                                                                                     |                                                |                    |
| Prompts                                                      |                                                                                     |                                                |                    |
| 🗸 💪 Enrollment Analysis Demo Repo                            | ort                                                                                 |                                                | Edit Prompt Values |
| Enter value(s) for Enrollment Term                           | 20/FA; 21/FA; 22/FA                                                                 |                                                | Constant value     |
|                                                              |                                                                                     |                                                |                    |
| Delivery Rules                                               |                                                                                     |                                                |                    |
| The scheduled content has been successfully refre            | eshed and is not partial.If this condition is not met, return the following status: |                                                |                    |
| <ul> <li>Warning</li> <li>Failed</li> </ul>                  |                                                                                     | X                                              |                    |
| Failed The scheduled content contains data.If this condition | ion is not met, return the following status:                                        | Web Intelligence                               |                    |
| • Warning                                                    |                                                                                     | Microsoft Excel - Data                         |                    |
| ○ Failed                                                     |                                                                                     |                                                |                    |
|                                                              |                                                                                     | Microsoft Excel - Reports                      |                    |
|                                                              |                                                                                     | Adobe Acrobat                                  |                    |
|                                                              |                                                                                     | Comma Separated Values (CSV) - Data            |                    |
|                                                              |                                                                                     | Comma Separated Values (CSV) Archive - Reports |                    |
|                                                              |                                                                                     | Plain Text                                     |                    |
|                                                              |                                                                                     | HTML Archive                                   |                    |
|                                                              |                                                                                     |                                                |                    |

## **Scheduling: Instance History**

- To view a scheduled document's instances, navigate to it in BI Launch Pad
  - Click the '<u>More...</u>' button
  - Select '<u>History</u>'

| ( là sap                                                                                                    | Folders $\sim$                  |              |                  |             | Q 🗗 0 🕜              |
|----------------------------------------------------------------------------------------------------|---------------------------------|--------------|------------------|-------------|----------------------|
| Folders                                                                                                    |                                 |              | Selected Folder  |             |                      |
| Personal Folders                                                                                                    | Personal Folders / KTC          | Dev /        |                  |             | C + 🛓 🚥 🏢 🔳          |
| Image: The second second s |                                 |              | _                |             |                      |
| ·= 2018                                                                                                    | Title                           | .≜ Favorites | .≞ Туре          | Description | Last Updated         |
|                                                                                                    | 🔲 🦕 Enrollment Analysis Demo Re | eport        | Web Intelligence |             | Dec 15, 2022 3:39 PM |
| Archive                                                                                                    |                                 |              |                  |             | View                 |
| KTC Dev                                                                                                    |                                 |              |                  |             | Properties           |
| My Subscribed Alerts                                                                                                    |                                 |              |                  |             | Copy Opendoc Link    |
|                                                                                                    |                                 |              |                  |             | Modify               |
| Public Folders                                                                                                    |                                 |              |                  |             | Schedule             |
|                                                                                                    |                                 |              |                  |             | Mobile Properties    |
|                                                                                                    |                                 |              |                  |             | History              |
|                                                                                                    |                                 |              |                  |             | Categories           |
|                                                                                                    |                                 |              |                  |             | Mark As Favorite     |
|                                                                                                    |                                 |              |                  |             | Details              |
|                                                                                                    |                                 |              |                  |             | Organize >           |
|                                                                                                    |                                 |              |                  |             | Send To >            |
|                                                                                                    |                                 |              |                  |             | Delete               |

## Scheduling: Instance History (cont.)

- Click on an instance to see its data
  - Click the '<u>More...</u>' button
  - Select additional options

| <    | Constant Lorenza Lorenza Loren | History $\checkmark$ |                       |               |                  |                   | Q 📢 0 🕐 🔥         | )  |
|------|----------------------------------------------------------------------------------------------------|----------------------|-----------------------|---------------|------------------|-------------------|-------------------|----|
| Inst | tance Title: Enrollment Analysis Demo Report                                                                                                    |                      |                       |               |                  |                   |                   |    |
|      |                                                                                                    |                      |                       |               |                  |                   | Ċ⊥.               | •• |
|      | Title                                                                                                    | Status               | Instance Time         | Created By    | Туре             | Parameters        |                   |    |
|      | ✓ Enrollment Analysis Demo Report                                                                                                    | Success              | Jun 23, 2022 12:20 PM | Administrator | Web Intelligence | 20/FA;21/FA;22/FA | 000               | 1  |
|      | ✓ Enrollment Analysis Demo Report                                                                                                    | Success              | Jun 23, 2022 12:19 PM | Administrator | Adobe Acrobat    | 20/FA;21/FA;22/FA | View              |    |
|      | 🛞 Enrollment Analysis Demo Report                                                                                                    | Failed               | Jun 23, 2022 12:18 PM | Administrator | Adobe Acrobat    | 20/FA;21/FA;22/FA | Copy Opendoc Link |    |
|      |                                                                                                    |                      |                       |               |                  |                   | Run Now           |    |
|      |                                                                                                    |                      |                       |               |                  |                   | Reschedule        |    |
|      |                                                                                                    |                      |                       |               |                  |                   | Details           |    |
|      |                                                                                                    |                      |                       |               |                  |                   | Send To >         |    |
|      |                                                                                                    |                      |                       |               |                  |                   | Delete            | Ц  |

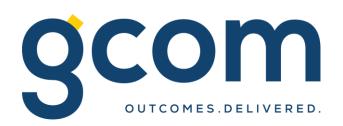

## **Thank You**

© 2021 GCOM Software. All Rights Reserved.